## **Single meeting room setup,** connecting multiple remote participants

- *The below system drawing is selected by default. Follow 5 simple instructions to access all information about the required application configuration:*
- **1. Choose** *your preferred remote meeting setup.*
- **2. View** *the different system elements and connections in the diagram and shopping list.*
- **3. Click** *on the individual Bosch system elements in the diagram to access a direct link to the product data sheets.*
- **4. Click** *on the individual 3rd party system elements in the diagram to access the links to the supported and recommended products.*
- **5. Click** *the "configuration tips" button for optimal audio and video quality configuration.*

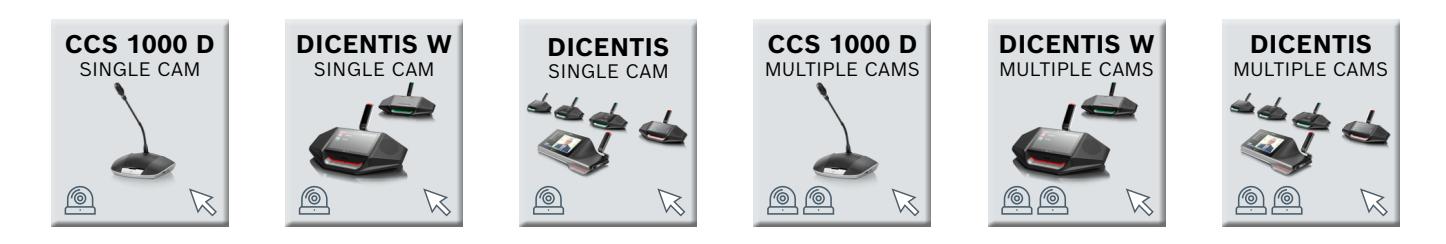

DOSE NOOG DADifferent diessfulselinge sodlaatigen tin en roment wythoog make in die kennel tsjuligkeemmerken

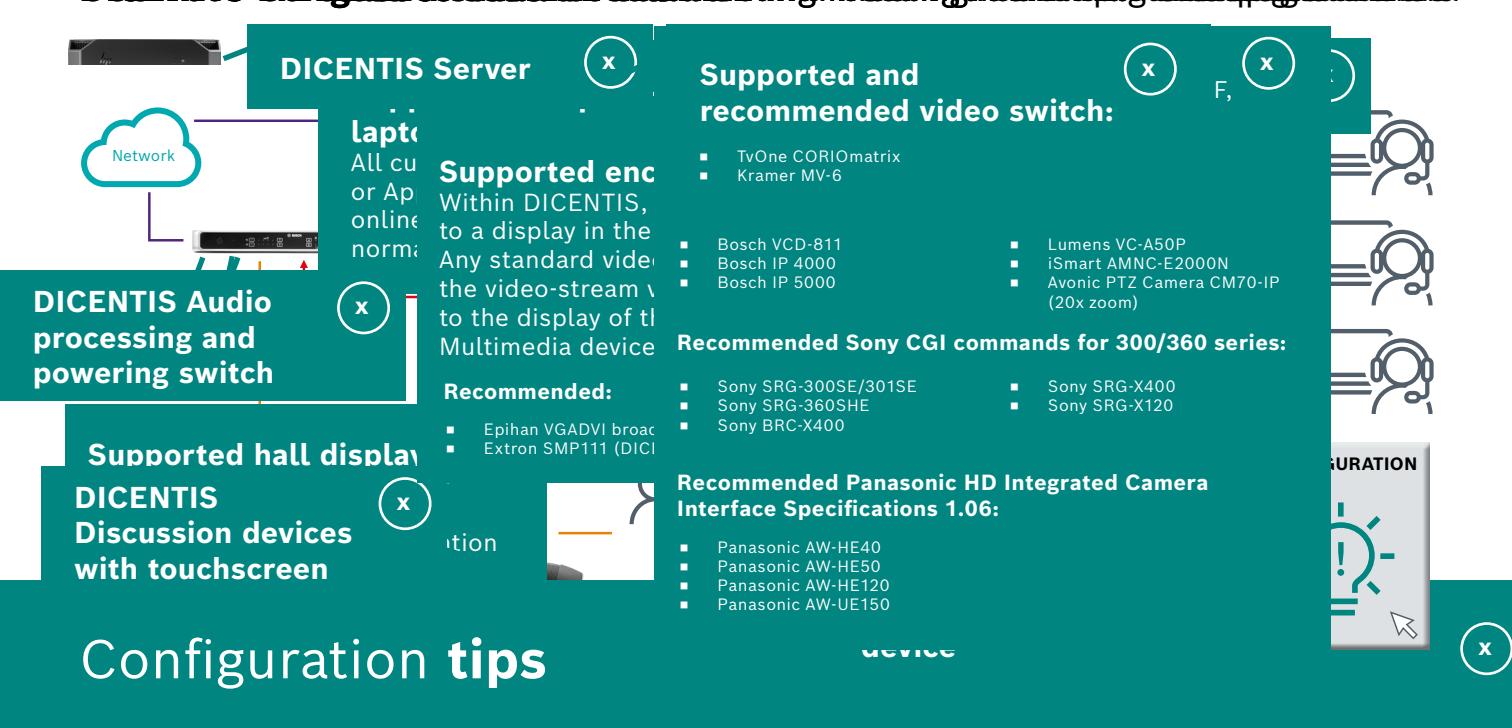

echoes and make the meeting a pleasant and echoes and make the meeting a pleasant and<br>efficient experience. Echo is typically created in and help can be a sension contact should be a sension contact and the sension contact and the sension of the sension contact and one of two ways: the voice coming through the contract of two contracts of two ways: the voice coming through the speaker is picked up by the microphone of the  $\overline{a}$  and  $\overline{b}$  and  $\overline{b}$  and  $\overline{b}$  and  $\overline{a}$  and  $\overline{b}$  and  $\overline{a}$  and  $\overline{b}$   $\overline{a}$  and  $\overline{a}$  and  $\overline{b}$   $\overline{a}$  and  $\overline{b}$   $\overline{a}$  and  $\overline{$ Choose between a pluggable short-stem, long-stem or high-directive microphone. **3rd party video camera** Up to 6 camera's can be connected to the WAP. High definition IP PTZ video cameras with ONVIF, Sony CGI protocol or participant or chairperson devices. **DICENTIS Discussion devices with**  same system - or - the audio signal that is received at the remote location, still contains the  $\|\cdot\|$  in the meeting room and the state of the meeting room of the state of the state of the meeting room of the state of the state of the state of the meeting room of voice audio coming from the active speaker at the  $\|\cdot\|$  cannot recommend and  $\|\cdot\|$ remote location. As a result of the transmission and a series of the complete of the transmission and the complete of the complete of the complete of the complete of the complete of the complete of the complete of the comp time, an echo is noticeable. The contract of the contract of the contract of the contract of the contract of the contract of the contract of the contract of the contract of the contract of the contract of the contract of t For remote meetings, it is important to eliminate

**3rd party collaboration laptop** All currently-used Computers with online content and the conference are supported.<br>Recommended: Blacked in the conference are supported. If the echo is coming from the remote location, a headset should be advised or the microphone  $\overline{a}$  and  $\overline{a}$  and  $\overline{a}$  and  $\overline{a}$  and  $\overline{a}$  and  $\overline{a}$  and  $\overline{a}$  and  $\overline{a}$  and  $\overline{a}$  and  $\overline{a}$  and  $\overline{a}$  and  $\overline{a}$  and  $\overline{a}$  and  $\overline{a$ should be muted as much as possible. **3rd party collaboration laptop** All currently-used Windows-based or Apple-based computers with online collaboration software are supported. All currently-used Windows-based or Apple-based computers with online collaboration software are supported. **Internet connection** mode must be selected in the conference system.

Invented for life

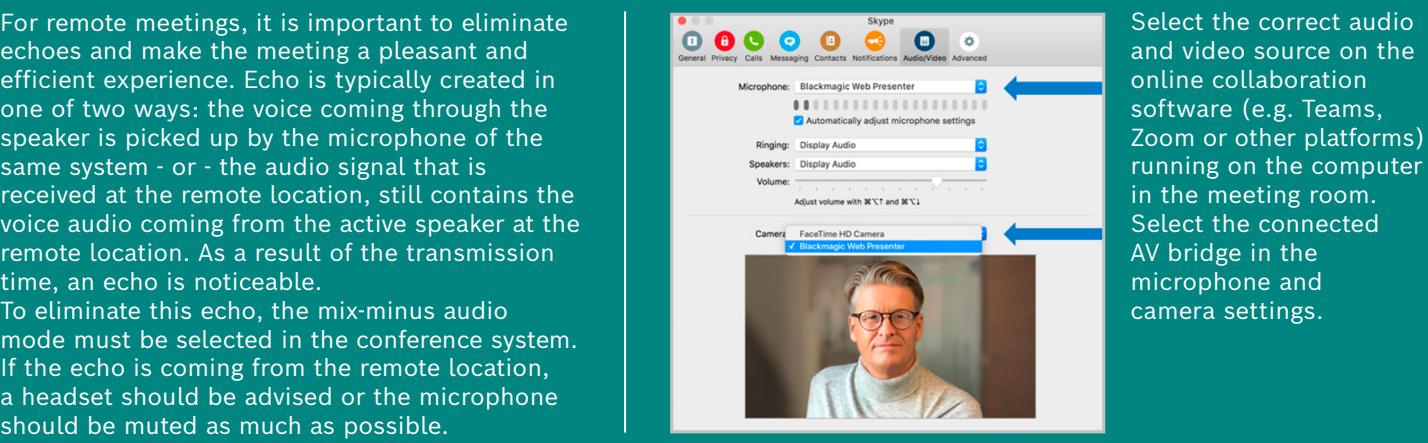

Select the correct audio and video source on the online collaboration Zoom or other platforms) in the meeting room. Select the connected AV bridge in the microphone and camera settings.

**BOSCH**